In this document you will find 5 easy steps to obtain gold scores using a "high-to-low" method. Some basic Excel knowledge is required. If you don't have access to Excel or lack the basic skills, you can still organize your score sheets in the same manner and manually calculate the gold scores.

**Step 1**: *Capture all the Q's for either the Advanced or Excellent level*. For a Master Championship review you only need the component info and the score. Dates/Trial info are/is important when preparing a MACH2 or MACH3 review as all Q's earned on or prior to the previous titling date will no longer be eligible. In this example we will assume it's for a MACH review.

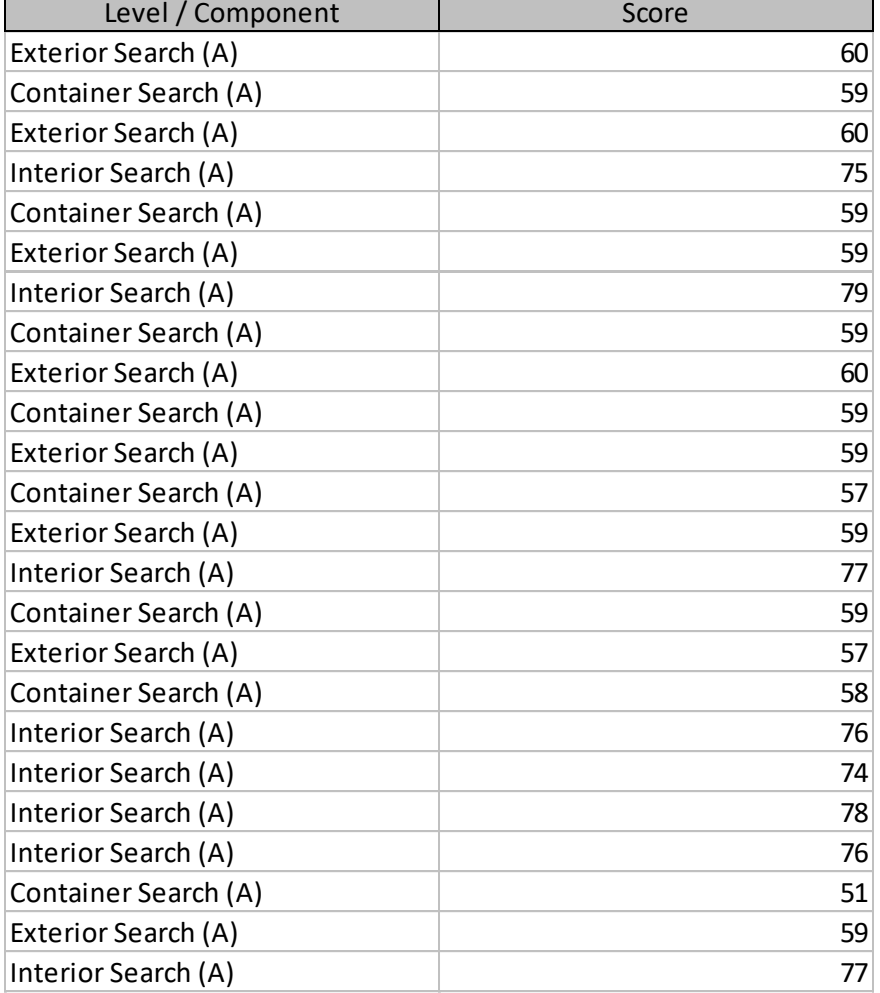

| Level / Component    | Score |
|----------------------|-------|
| Container Search (A) | 59    |
| Container Search (A) | 59    |
| Container Search (A) | 59    |
| Container Search (A) | 59    |
| Container Search (A) | 59    |
| Container Search (A) | 58    |
| Container Search (A) | 57    |
| Container Search (A) | 51    |
| Exterior Search (A)  | 60    |
| Exterior Search (A)  | 60    |
| Exterior Search (A)  | 60    |
| Exterior Search (A)  | 59    |
| Exterior Search (A)  | 59    |
| Exterior Search (A)  | 59    |
| Exterior Search (A)  | 59    |
| Exterior Search (A)  | 57    |
| Interior Search (A)  | 79    |
| Interior Search (A)  | 78    |
| Interior Search (A)  | 77    |
| Interior Search (A)  | 77    |
| Interior Search (A)  | 76    |
| Interior Search (A)  | 76    |
| Interior Search (A)  | 75    |
| Interior Search (A)  | 74    |

**Step 2:** *Sort the data by Component and descending score*

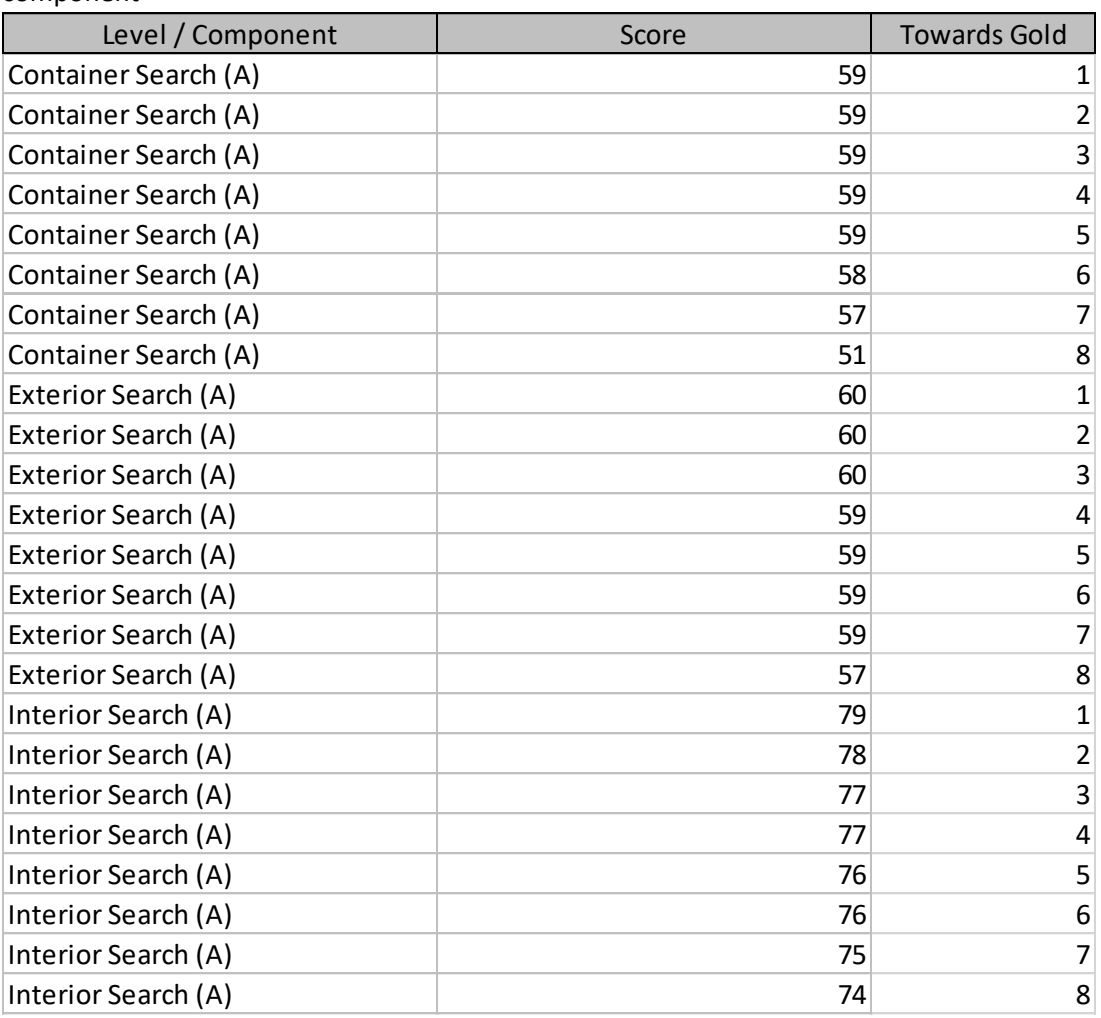

**Step 3**: *Add a column named* "Towards Gold" and fill it with incremental numbers for each component

| Level / Component    | Score | <b>Towards Gold</b>     |
|----------------------|-------|-------------------------|
| Container Search (A) | 59    | 1                       |
| Exterior Search (A)  | 60    | 1                       |
| Interior Search (A)  | 79    | 1                       |
| Container Search (A) | 59    | $\overline{2}$          |
| Exterior Search (A)  | 60    | $\overline{2}$          |
| Interior Search (A)  | 78    | $\overline{\mathbf{c}}$ |
| Container Search (A) | 59    | 3                       |
| Exterior Search (A)  | 60    | 3                       |
| Interior Search (A)  | 77    | 3                       |
| Container Search (A) | 59    | 4                       |
| Exterior Search (A)  | 59    | 4                       |
| Interior Search (A)  | 77    | 4                       |
| Container Search (A) | 59    | 5                       |
| Exterior Search (A)  | 59    | 5                       |
| Interior Search (A)  | 76    | 5                       |
| Container Search (A) | 58    | 6                       |
| Exterior Search (A)  | 59    | 6                       |
| Interior Search (A)  | 76    | 6                       |
| Container Search (A) | 57    | 7                       |
| Exterior Search (A)  | 59    | 7                       |
| Interior Search (A)  | 75    | 7                       |
| Container Search (A) | 51    | 8                       |
| Exterior Search (A)  | 57    | 8                       |
| Interior Search (A)  | 74    | 8                       |

**Step 4:** *Sort the data on the Towards Gold column in ascending order*

Step 5: Insert subtotals at each change in "Towards Gold", sum the Score and highlight any subtotal equal to or greater than 192 as a gold score. Ignore the Grand Total.

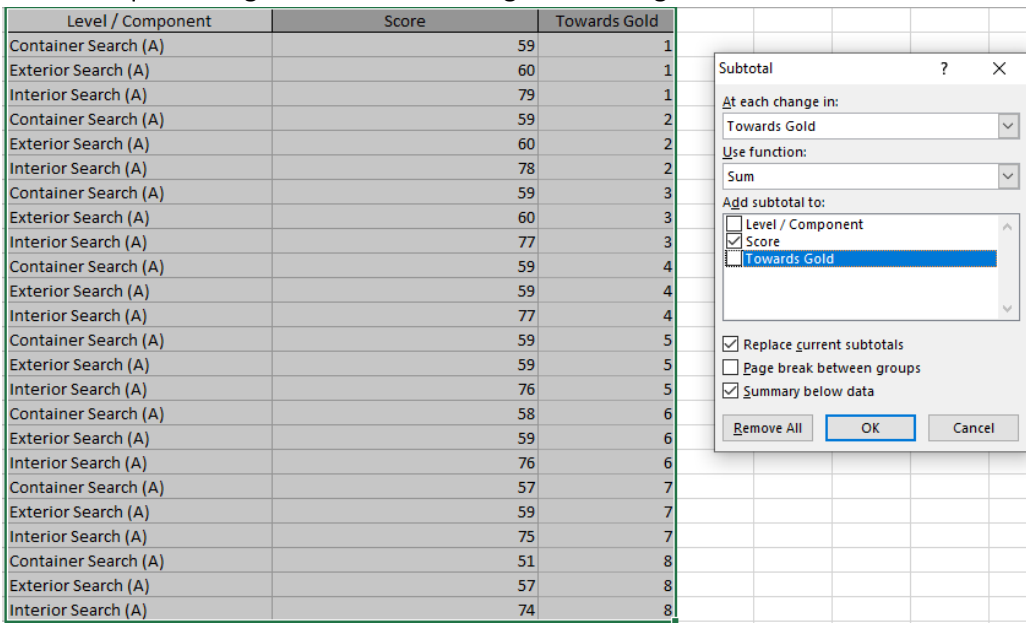

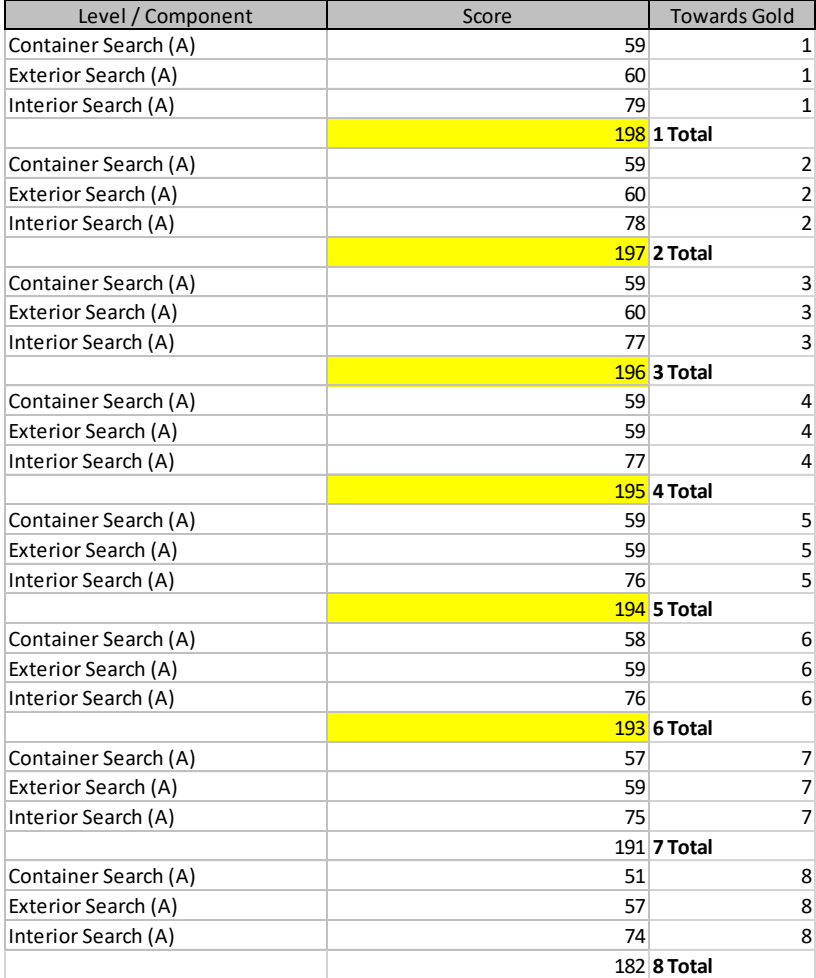